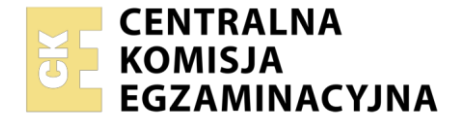

# Nazwa kwalifikacji: **Eksploatacja systemów mechatronicznych w rolnictwie**

Oznaczenie kwalifikacji: **MG.42** Numer zadania: **01** Wersja arkusza: **SG**

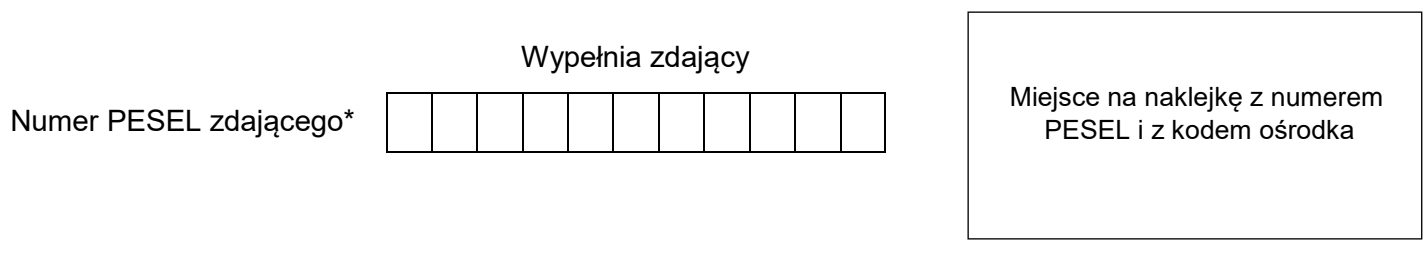

Czas trwania egzaminu: **180** minut. MG.42-01-21.01-SG

# **EGZAMIN POTWIERDZAJĄCY KWALIFIKACJE W ZAWODZIE Rok 2021**

**CZĘŚĆ PRAKTYCZNA**

**PODSTAWA PROGRAMOWA 2017**

# **Instrukcja dla zdającego**

- 1. Na pierwszej stronie arkusza egzaminacyjnego wpisz w oznaczonym miejscu swój numer PESEL i naklej naklejkę z numerem PESEL i z kodem ośrodka.
- 2. Na KARCIE OCENY w oznaczonym miejscu przyklej naklejkę z numerem PESEL oraz wpisz:
	- swój numer PESEL\*,
	- oznaczenie kwalifikacji,
	- numer zadania,
	- numer stanowiska.
- 3. Sprawdź, czy arkusz egzaminacyjny zawiera 17 stron i nie zawiera błędów. Ewentualny brak stron lub inne usterki zgłoś przez podniesienie ręki przewodniczącemu zespołu nadzorującego.
- 4. Zapoznaj się z treścią zadania oraz stanowiskiem egzaminacyjnym. Masz na to 10 minut. Czas ten nie jest wliczany do czasu trwania egzaminu.
- 5. Czas rozpoczęcia i zakończenia pracy zapisze w widocznym miejscu przewodniczący zespołu nadzorującego.
- 6. Wykonaj samodzielnie zadanie egzaminacyjne. Przestrzegaj zasad bezpieczeństwa i organizacji pracy.
- 7. Po zakończeniu wykonania zadania pozostaw arkusz egzaminacyjny z rezultatami oraz KARTĘ OCENY na swoim stanowisku lub w miejscu wskazanym przez przewodniczącego zespołu nadzorującego.
- 8. Po uzyskaniu zgody zespołu nadzorującego możesz opuścić salę/miejsce przeprowadzania egzaminu.

### *Powodzenia!*

*\* w przypadku braku numeru PESEL – seria i numer paszportu lub innego dokumentu potwierdzającego tożsamość*

# **Zadanie egzaminacyjne**

Rolnik modernizuje opryskiwacz i planuje kolejne jego modernizacje. Jako pracownik firmy sprzedającej i serwisującej maszyny rolnicze zapoznaj użytkownika z warunkami technicznymi montażu sensora prędkości oraz obsługą komputera SPRAYDOS. Przedstaw kalkulację kosztów modernizacji opryskiwacza z wykorzystaniem komputera SPRAYDOS oraz przy rozszerzeniu zakresu możliwości opryskiwacza poprzez wykorzystanie systemów GPS.

Informacje uzyskane od rolnika:

- ciągnik przeznaczony do współpracy z opryskiwaczem ma napęd na dwie osie,
- ciągnik nie jest wyposażony w gniazdo sygnałowe,
- szerokość robocza belki opryskiwacza 21 m (belka podzielona na 5 sekcji).

Założenia do wykonania zabiegu ochrony roślin do wykorzystania podczas programowania komputera SPRAYDOS:

- dawka cieczy 200 l/ha,
- dawka preparatu 2 l/ha,
- oprysk średni kroplisty,
- ciśnienie wykonania oprysku 0,25 MPa (2,5 bara).

Informacje do przekazania rolnikowi zapisz w tabelach (5 – 11). Wykorzystaj dane techniczne opryskiwacza oraz zamieszczone wyciągi z instrukcji obsługi.

| Lp.            | Wyszczególnienie           | Jedn.<br>miary  | Dane techniczne                                                       |                           |       |          |  |
|----------------|----------------------------|-----------------|-----------------------------------------------------------------------|---------------------------|-------|----------|--|
| $\mathbf{1}$   | Oznaczenie                 |                 | P4018                                                                 | P4020                     | P4021 | P4021/w1 |  |
| $\overline{2}$ | Typ                        |                 | przyczepiany                                                          |                           |       |          |  |
| 3              | Szerokość w położeniu      |                 |                                                                       |                           |       |          |  |
|                | transportowym              | mm              | 2700                                                                  |                           |       |          |  |
| 4              | Pojemność nominalna        |                 |                                                                       |                           |       |          |  |
|                | zbiornika                  | dm <sup>3</sup> | 4000                                                                  |                           |       |          |  |
| 5              | Wskaźnik napełniania       |                 | Suchy wskaźnik poziomu cieczy,                                        |                           |       |          |  |
|                | zbiornika                  |                 | zakres skali 50 - 4000 dm <sup>3</sup> , podziałka 50 dm <sup>3</sup> |                           |       |          |  |
| 6              | Szerokość robocza belki    |                 |                                                                       |                           |       |          |  |
|                | polowej                    | mm              | 18000                                                                 | 20000                     | 21000 | 21000    |  |
| $\overline{7}$ | Liczba sekcji roboczych    | szt.            | 5                                                                     | 5                         | 5     | 7        |  |
| 8              | Liczba głowic / rozpylaczy | szt.            | 36                                                                    | 40                        | 42    | 42       |  |
| 9              | Maksymalna szerokość       |                 |                                                                       |                           |       |          |  |
|                | robocza sekcji             | mm              | 4000                                                                  |                           |       |          |  |
| 10             | Rozstaw rozpylaczy         | mm              | 500                                                                   |                           |       |          |  |
| 11             | Mechanizm wydźwigowy       |                 |                                                                       |                           |       |          |  |
|                | belki                      |                 | hydrauliczny                                                          |                           |       |          |  |
| 12             | Zawory sterujące           |                 |                                                                       |                           |       |          |  |
|                | Elektromagnetyczne         |                 | X                                                                     |                           | X     |          |  |
|                | Elektrosilnikowe           |                 |                                                                       | $\boldsymbol{\mathsf{x}}$ |       | X        |  |
| 13             | Armatura stałociśnieniowa  |                 | X                                                                     |                           | X     | X        |  |
| 14             | Zakres ciśnieniomierza     | MPa             | $0 - 2,5$                                                             |                           |       |          |  |
| 15             | Pompa                      |                 |                                                                       |                           |       |          |  |
|                | Natężenie wypływu          | $dm^3/m$ in     | 300                                                                   |                           |       |          |  |
|                | Maksymalne ciśnienie       |                 |                                                                       |                           |       |          |  |
|                | robocze                    | MPa             | 0,8                                                                   |                           |       |          |  |
| 16             | Układ jezdny opryskiwacza  |                 |                                                                       |                           |       |          |  |
|                | Rozmiar ogumienia          |                 | 470/50R38                                                             |                           |       |          |  |

**Tabela 1. Dane dotyczące opryskiwacza**

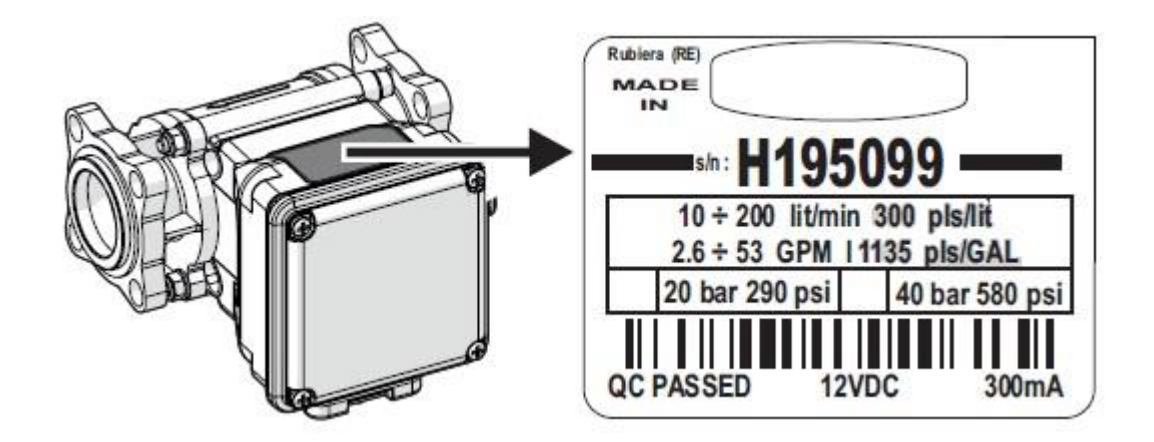

**Rysunek 1. Przepływomierz**

| liczba sekcji roboczych                             | 5    | 5    | 5    | $\overline{7}$ |
|-----------------------------------------------------|------|------|------|----------------|
| szerokość robocza belki [m]                         | 18   | 20   | 21   | 21             |
| odległość ostatniego rozpylacza do skraju belki [m] | 0,25 | 0,25 | 0,25 | 0,25           |
| szerokość robocza sekcji 1 [m]                      | 2,5  | 3,5  | 4    | 2,5            |
| odstęp między sekcjami [m]                          | 0,5  | 0,5  | 0,5  | 0,5            |
| szerokość robocza sekcji 2 [m]                      | 4    | 4    | 4    | 2,5            |
| odstęp między sekcjami [m]                          | 0,5  | 0,5  | 0,5  | 0,5            |
| szerokość robocza sekcji 3 [m]                      | 2,5  | 2,5  | 2,5  | 2,5            |
| odstęp między sekcjami [m]                          | 0,5  | 0,5  | 0,5  | 0,5            |
| szerokość robocza sekcji 4 [m]                      | 4    | 4    | 4    | 2,5            |
| odstęp między sekcjami [m]                          | 0,5  | 0,5  | 0,5  | 0,5            |
| szerokość robocza sekcji 5 [m]                      | 2,5  | 3,5  | 4    | 2,5            |
| odległość ostatniego rozpylacza do skraju belki [m] | 0,25 | 0,25 | 0,25 |                |
| odstęp między sekcjami [m]                          |      |      |      | 0,5            |
| szerokość robocza sekcji 6 [m]                      |      |      |      | 2,5            |
| odstęp między sekcjami [m]                          |      |      |      | 0,5            |
| szerokość robocza sekcji 7 [m]                      |      |      |      | 2,5            |
| odległość ostatniego rozpylacza do skraju belki [m] |      |      |      | 0,25           |
| szerokość robocza sekcji [m]                        | 2,0  | 2,5  | 3,5  | 4,0            |
| liczba rozpylaczy [szt.]                            | 5    | 6    | 8    | 9              |
|                                                     |      |      |      |                |

**Tabela 2. Układy belek polowych**

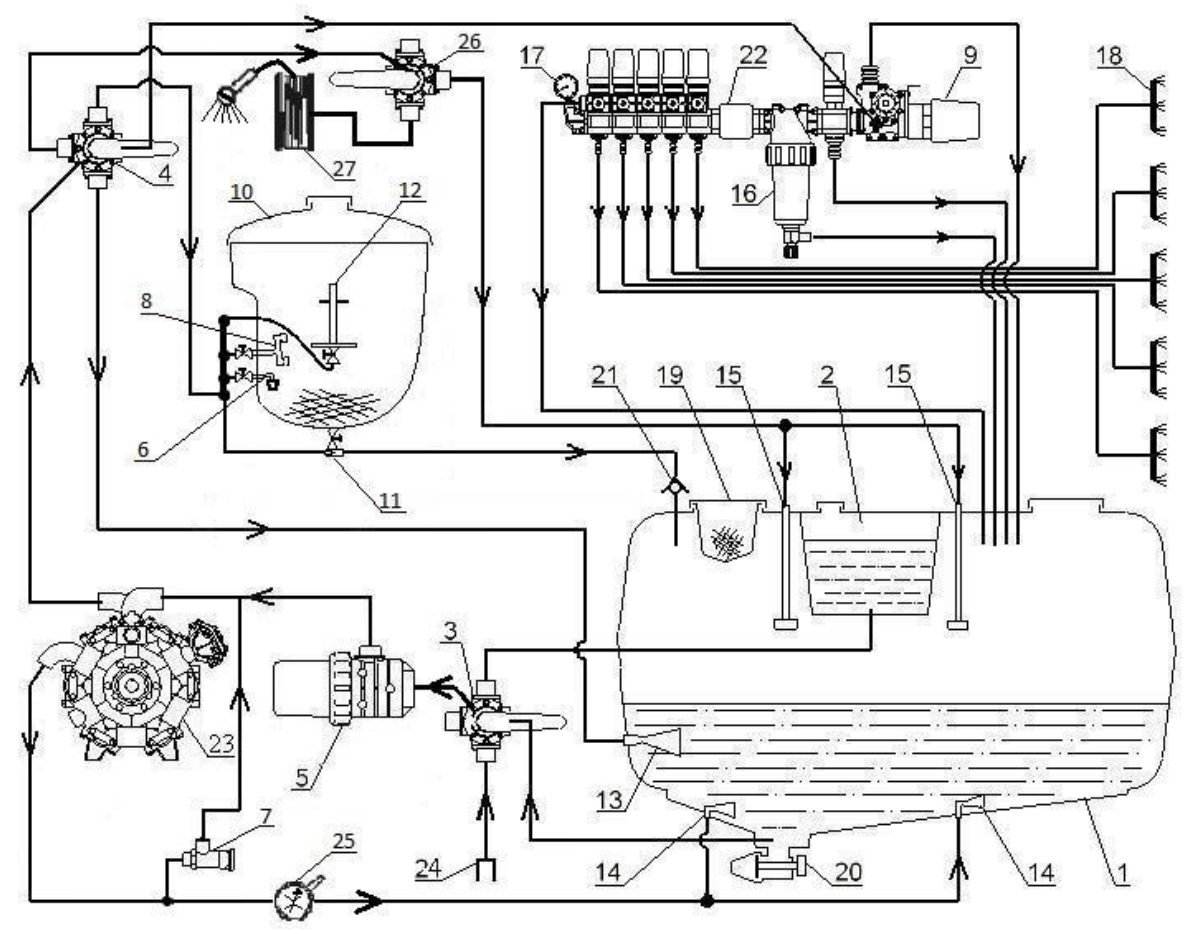

1 – zbiornik główny, 2 – zbiornik wody czystej, 3 – zawór kulowy pięciodrogowy ssawny 2", 4 – zawór kulowy pięciodrogowy tłoczny 1¼" 5 – filtr ssawny, 6 – płuczka rozwadniacza, 7 – zawór bezpieczeństwa, 8 – głowica wypłukująca, 9 – zespół elektrozaworów, 10 – rozwadniacz, 11 – eżektor, 12 – końcówka do mycia pojemników, 13 – mieszadło szybkiego mieszania, 14 – mieszadła główne, 15 – myjki zbiornika głównego, 16 – filtr tłoczny samoczyszczący, 17 – manometr kontrolny, 18 – sekcje opryskowe, 19 – otwór wlewowy z sitem, 20 – zawór spustowy, 21 – zawór zwrotny, 22 – przepływomierz, 23 – pompa przeponowa, 24 – przyłącze węża do napełniania zbiornika głównego, 25 – zawór regulujący intensywność mieszania, 26 – zawór kulowy 3/4" trójdrogowy (opcja), 27 – myjka zewnętrzna (opcja)

#### **Rysunek 2. Schemat układu cieczowego opryskiwacza**

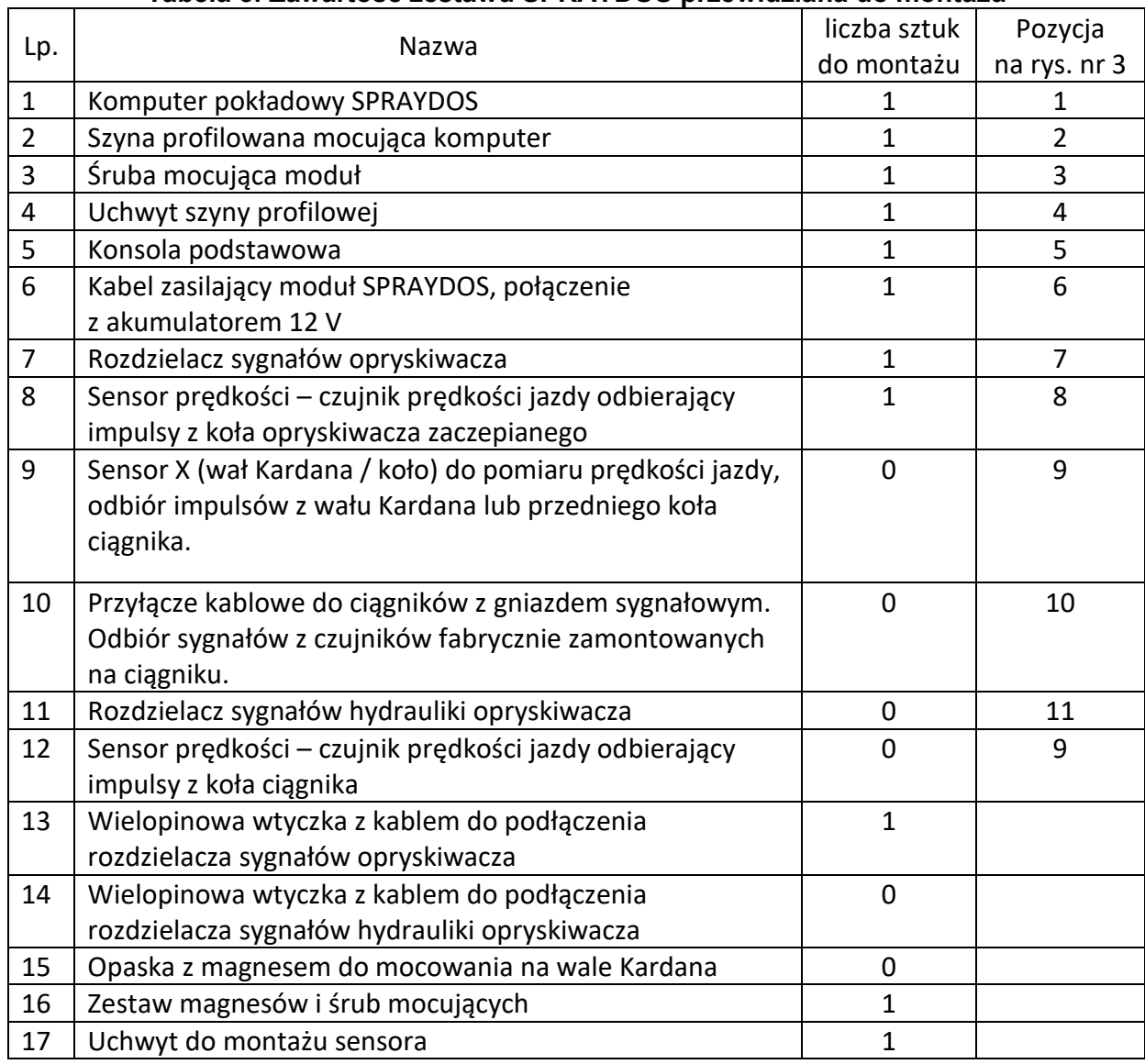

# **Tabela 3. Zawartość zestawu SPRAYDOS przewidziana do montażu**

"0" – "w liczbie sztuk do montażu" oznacza, że ta pozycja nie występuje w standardowym komplecie

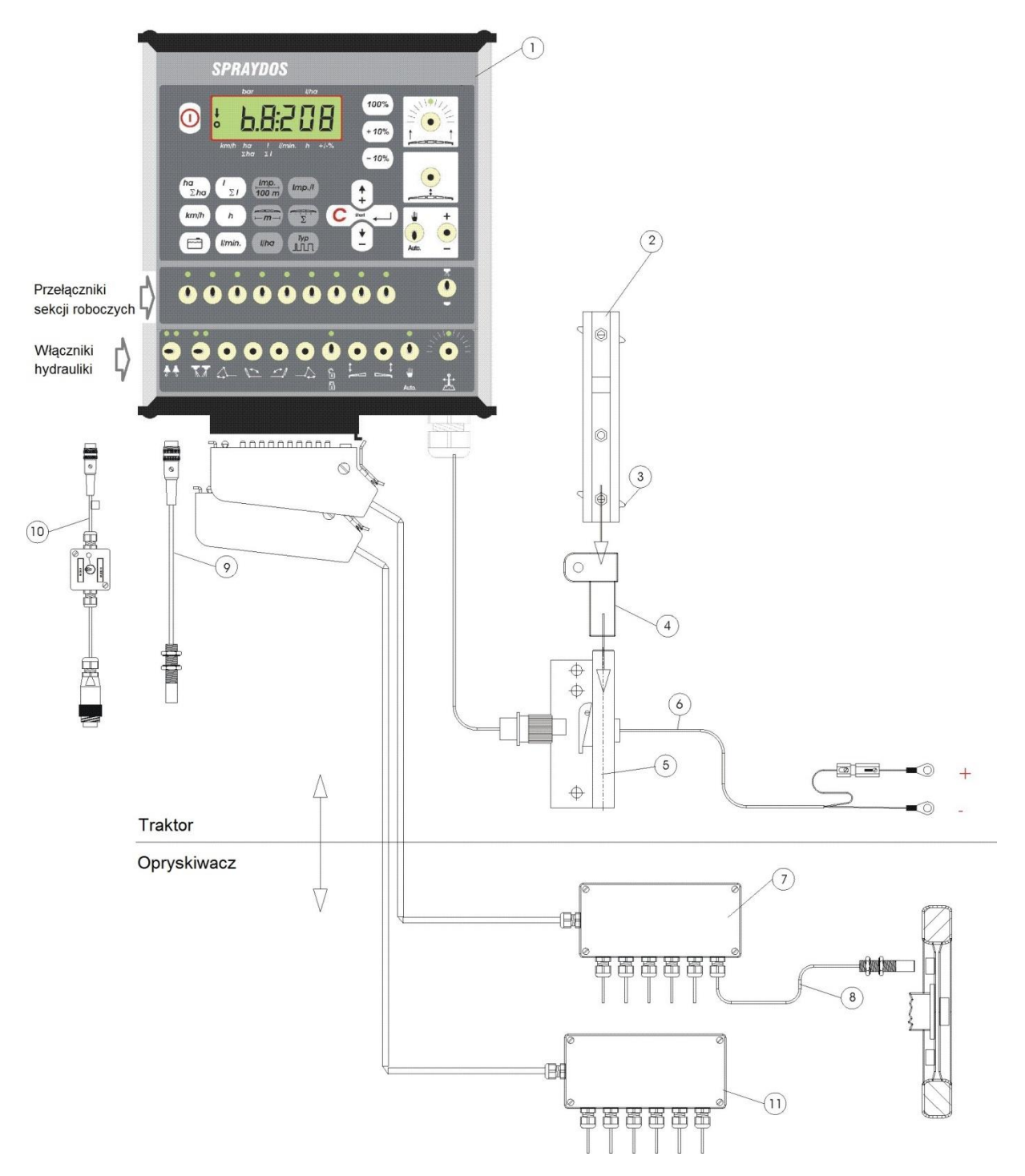

**Rysunek 3. Zestaw SPRAYDOS**

## **Wersja podstawowa SPRAYDOS**

Podstawowa wersja komputera SPRAYDOS wspomaga maksymalnie 4 funkcje hydrauliki. Dlatego w tej wersji zamontowanych jest po prawej stronie komputera do 4 włączników. Funkcje poszczególnych włączników opisane są odpowiednimi piktogramami.

#### **Wersja rozbudowana SPRAYDOS**

Rozbudowana wersja komputera SPRAYDOS wyposażona jest w dodatkowy rząd włączników hydrauliki poniżej sekcji roboczych. Możliwe jest zamontowanie do 11 dodatkowych włączników hydrauliki. Funkcje poszczególnych włączników opisują piktogramy.

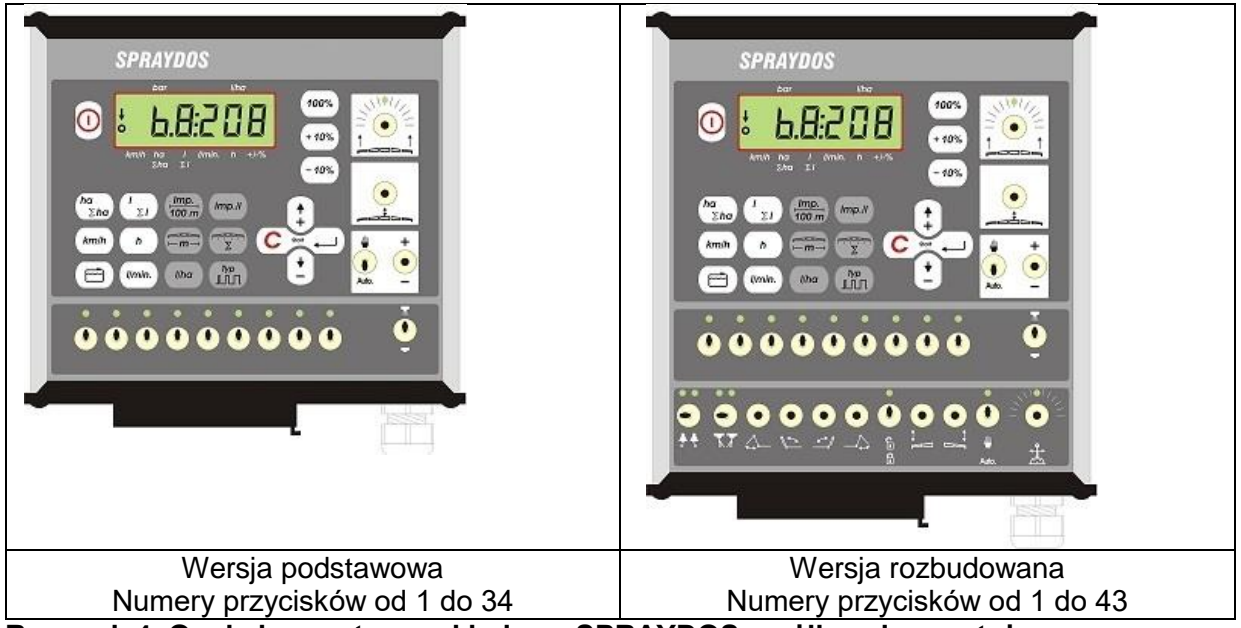

**Rysunek 4. Opcje komputera pokładowy SPRAYDOS możliwe do montażu**

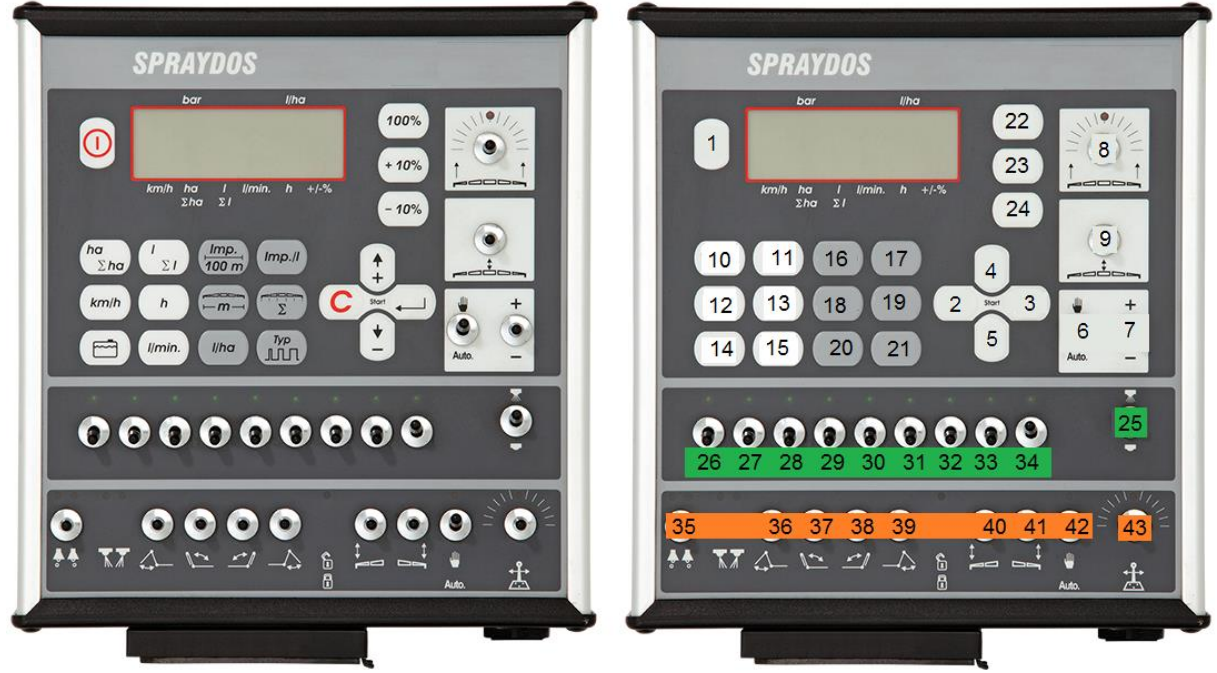

**Rysunek 5. Oznaczenie przycisków komputera**

Przełącznik nr 6 w pozycji sterowanie ręczne

# **Montaż sensor X (pomiar prędkości)**

#### **Montaż na wale Kardana:**

Opaskę z magnesem zamontować na wale Kardana.

Sensor zamontować w odległości 5 – 10 mm od magnesu. Zwróć uwagę na stabilność montażu obu elementów.

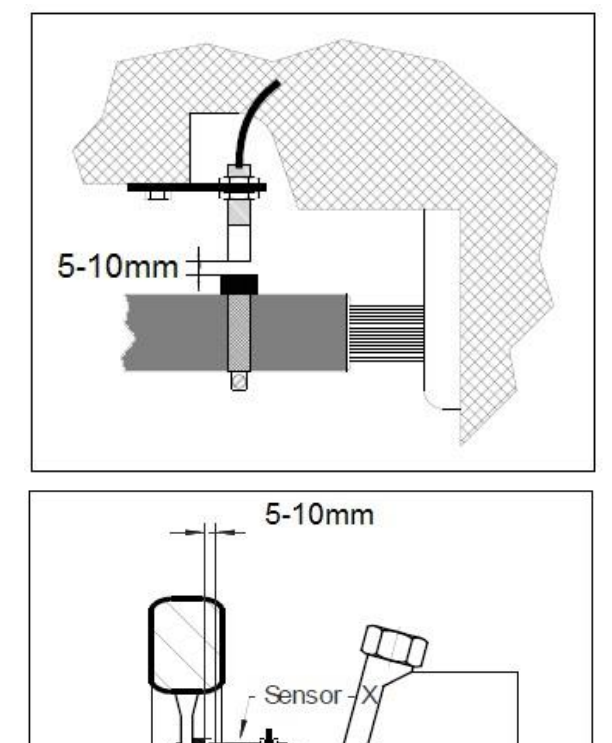

Magnes

£

# **Montaż na ciągniku z napędem na 1 oś**

Magnesy zamontować przy pomocy dołączonych śrub V4A na wewnętrznej stronie obręczy koła.

Muszą być one rozmieszczone symetrycznie wzdłuż całego obwodu koła, czerwoną stroną w kierunku czujnika prędkości.

Ilość magnesów zależy od średnicy obręczy koła.

Przebyty odcinek drogi pomiędzy kolejnymi impulsami nie powinien przekraczać 60 cm.

Wyliczenie: Obwód koła ÷ 60 cm = ilość magnesów.

Sensor zamontować na obudowie wahacza za pomocą dostarczonego uchwytu, w taki sposób, by skierowany był prostopadle do magnesów.

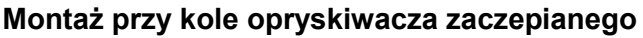

Zasady montażu przy kole opryskiwacza są identyczne jak w przypadku montażu przy kole ciągnika. Połączenie elektryczne odbywa się poprzez rozdzielacz sygnałów.

**Uwaga! Przy połączeniu sensora X poprzez rozdzielacz sygnałów – nie podłączać dodatkowego czujnika prędkości bezpośrednio do komputera.**

# **Wprowadzanie danych opryskiwacza**

Przed rozpoczęciem pracy, należy zaprogramować specyficzne dane dotyczące opryskiwacza:

# Przycisk "szerokość robocza"

Przycisk ten służy do wprowadzania szerokości roboczej belki polowej

- Przycisk "szerokość robocza" nacisnąć
	- Przyciskami  $\begin{bmatrix} 1 \\ 1 \end{bmatrix}$  oraz  $\begin{bmatrix} 1 \\ 2 \end{bmatrix}$  ustalić właściwą szerokość roboczą
	- Przyciskiem zatwierdzić wprowadzoną wartość

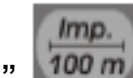

#### **Przycisk "impulsy / 100 m"** Przyciskiem tym wprowadzamy ilość impulsów na 100 metrów podawanych przez czujnik prędkości do komputera.

Istnieją tu 2 możliwości programowania:

- 1. Ilość impulsów / 100 jest znana:
	- Imp. Przycisk nacisnąć 100 m
	- ≻ Wprowadzić przyciskami (‡) oraz [ $\pm$ ] znaną wartość
	- > Przyciskiem zatwierdzić wprowadzoną wartość
- 2. Ilość impulsów / 100 nie jest znana:
	- Odmierzyć i odznaczyć na polu odcinek 100 m
	- Ustawić ciągnik na początku odcinka
	- Imp.  $\triangleright$  Przycisk  $100 \text{ m}$  oraz równocześnie nacisnąć
	- Przejechać odcinek 100 m, zatrzymać ciągnik, komputer policzy ilość impulsów
	- Przyciskiem zatwierdzić liczbę zliczonych impulsów

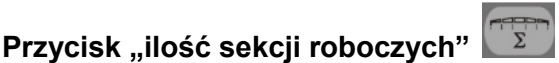

# Przycisk ten służy do wprowadzania ilości sekcji roboczych belki polowej (max. 9) oraz ilości rozpylaczy w każdej sekcji roboczej.

Numeracja poszczególnych sekcji odbywa się patrząc w kierunku jazdy ciągnika od lewej do prawej strony. W trakcie wprowadzania danych, po lewej stronie wyświetlacza pokazywana jest kolejna sekcja robocza, a po prawej stronie ilość rozpylaczy w każdej sekcji.

Przebieg programowania:

- $\triangleright$  Przycisk  $\Sigma$  nacisnać po lewej stronie wyświetla się 1 (1 sekcja robocza), po prawej zaś ilość rozpylaczy
- > Jeżeli ilość rozpylaczy należy zmienić, przyciskami ↓↓ oraz ↓ wprowadzamy właściwą ilość.
- $\triangleright$  Przyciskiem zatwierdzić wprowadzoną wartość Wprowadzona wartość została zapisana. Teraz po lewej stronie wyświetlacza wyświetlana jest cyfra 2 (2 sekcja robocza). Jeżeli wyświetlana wartość po prawej stronie – ilość rozpylaczy w tej sekcji

jest właściwa zatwierdzamy ją przyciskiem  $\Box$  i przechodzimy do 3 sekcji roboczej. W ten sposób można zdefiniować liczbę rozpylaczy do max. 9 sekcji roboczych. Po zatwierdzeniu ilości rozpylaczy w ostatniej (9) sekcji zostanie wyświetlona łączna ilość sekcji oraz łączna ilość rozpylaczy na belce polowej.

 Jeżeli belka polowa ma np. 5 sekcji roboczych, należy po zaprogramowaniu 5 sekcji – gdy pojawi się 6 sekcja – wprowadzić 0. Komputer oznaczy pozostałe sekcje – do 9 jako nieaktywne. Jest to równoznaczne z zaprogramowaniem tylko 5 sekcji roboczych belki. Wyświetlacz

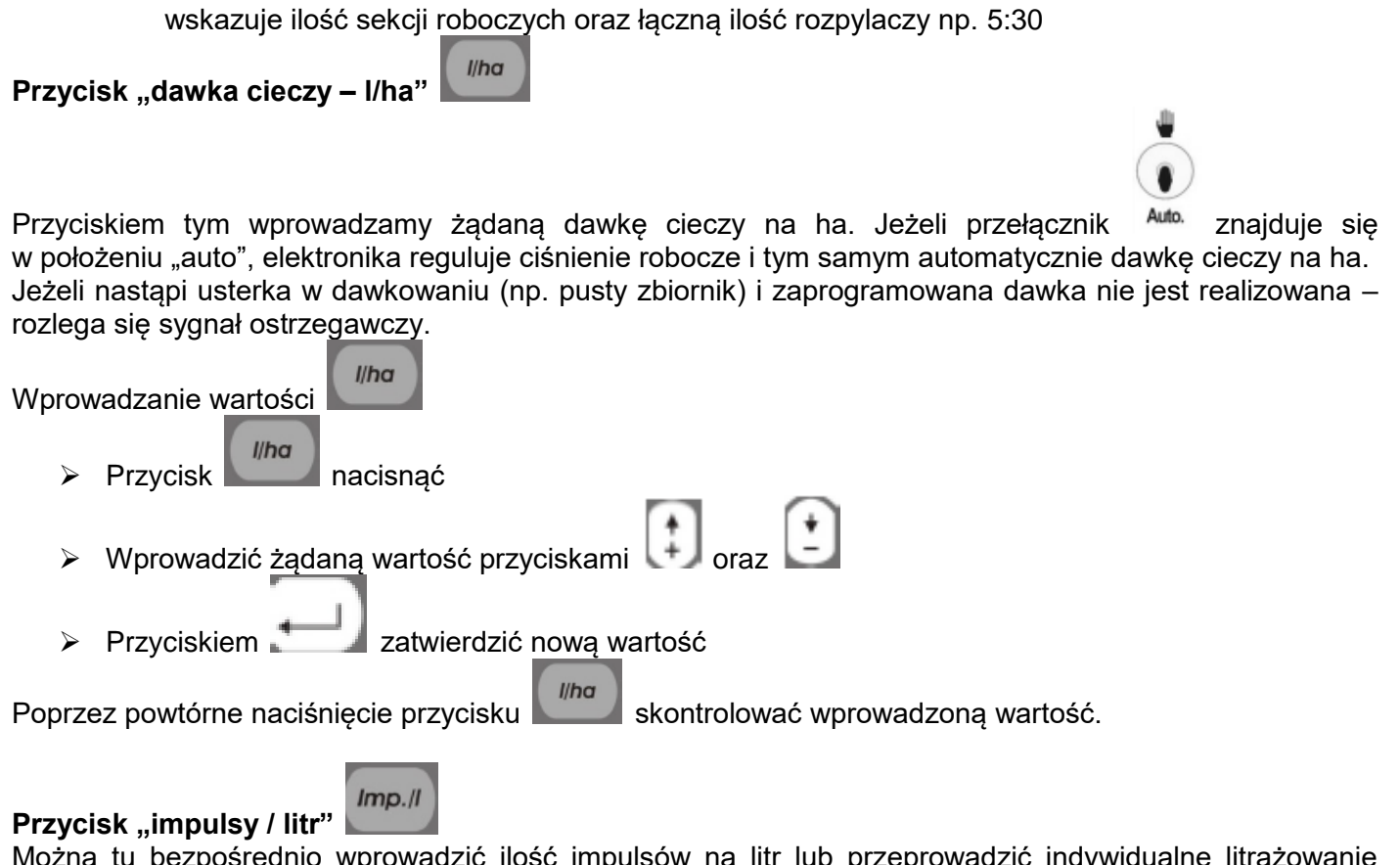

Można tu bezpośrednio wprowadzić ilość impulsów na litr lub przeprowadzić indywidualne litrażowanie przepływomierza.

# **Wprowadzanie znanej liczby impulsów na 1 litr**

Jeżeli znana jest liczba impulsów / litr zamontowanego przepływomierza (etykieta przepływomierza), można tą wartość wprowadzić bezpośrednio do pamięci komputera.

Liczba impulsów jest znana:

- $Imp.$ > Przycisk nacisnąć
- $\triangleright$  Znaną wartość wprowadzić przyciskami
- $\triangleright$  Przyciskiem  $\cdot$  zatwierdzić wprowadzona wartość

# **Przycisk "typ armatury"**

Przycisk ten służy do wprowadzania 2 funkcji. Cyfra przed ", " (przecinkiem) określa typ armatury opryskiwacza. 2 cyfry po przecinku określają tzw. stałą regulacyjną.

- > Przycisk **IIII** nacisnąć
- $\triangleright$  Odpowiednią wartość wprowadzić przyciskami  $\left(\begin{array}{cc} + \end{array}\right)$ oraz  $\left(\begin{array}{cc} + \end{array}\right)$
- Przyciskiem zatwierdzić wprowadzone wartość

# **Typy armatury**

Cyfra przed przecinkiem informuje komputer o zamontowanej na opryskiwaczu armaturze. Możliwe jest zaprogramowanie następujacych typów armatury (w przykładzie ustalono stałą regulacyjną = 15):

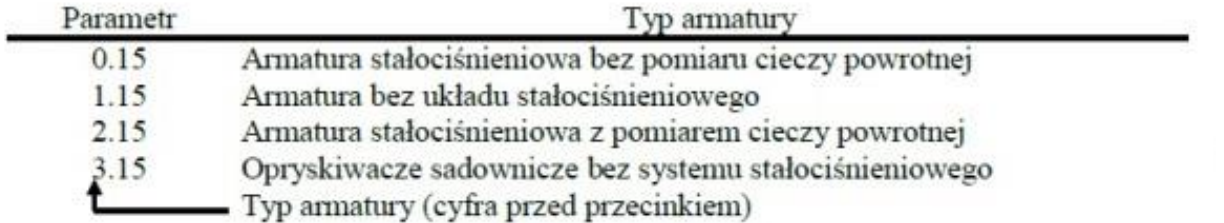

### **Armatura stałociśnieniowa bez pomiaru cieczy powrotnej**

Armatura tego typu wyposażona jest w zawory magnetyczne oraz oddzielne zawory stałociśnieniowe (np. Tecnoma-Elektra). Ciecz opryskowa, która przy zamkniętej sekcji roboczej poprzez zawór stałociśnieniowy wraca do zbiornika opryskiwacza, nie jest mierzona przez przepływomierz.

#### **Armatura bez układu stałociśnieniowego**

Armatura wyposażona jest w zawory silnikowe lub elektromagnetyczne.

Przy wyłączonej sekcji roboczej przepływomierz mierzy tylko podawaną ilość cieczy na belkę polową. Jeżeli przy wyłączonym oprysku np. na końcu pola zostanie wyłączona jedna lub więcej sekcji roboczych, komputer poprzez zawór regulacyjny zmieni wstępnie swoje nastawy. Dokładna regulacja układu nastąpi automatycznie po włączeniu oprysku.

### **Armatura stałociśnieniowa z pomiarem ilości cieczy powrotnej**

Armatura ta może być wyposażona w zawory silnikowe lub elektromagnetyczne. Przepływomierz mierzy przy wyłączonej sekcji roboczej również ilość cieczy powracającej do zbiornika głównego. Komputer uwzględnia ten fakt przy dozowaniu cieczy biorąc pod uwagę ilość rozpylaczy w poszczególnych sekcjach roboczych.

Przykład: opryskiwacz z 5 sekcjami roboczymi

Jedna sekcja jest wyłączona, tylko 4/5 zmierzonej ilości cieczy jest rejestrowana (1/5 wraca z powrotem do zbiornika).

> **Uwaga! Zawory armatury stałociśnieniowej muszą być dokładnie wyregulowane.**

Możliwość wyposażenia opryskiwacza sterowanego komputerem SPRAYDOS w system automatycznego sterowania sekcjami roboczymi (zawory sterujące elektromagnetyczne) w oparciu o GPS

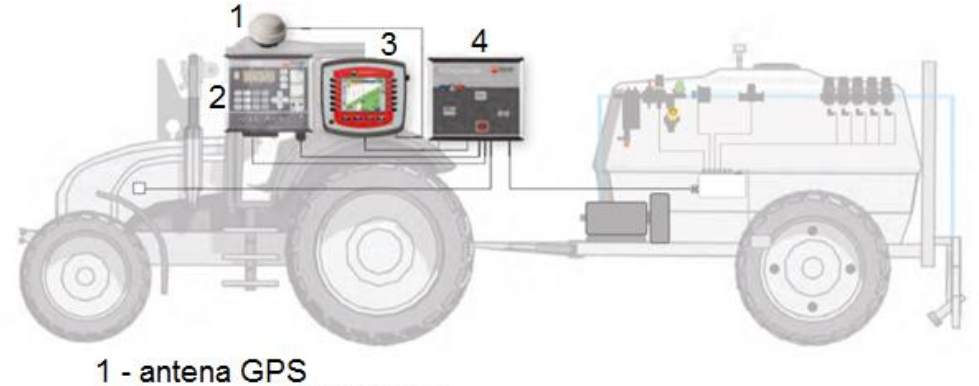

- 2 komputer SPRAYDOS
- 3 terminal TG II
- 4 komputer SECTION Control BOX

# **Rysunek 6. SECTION – Control BOX**

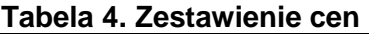

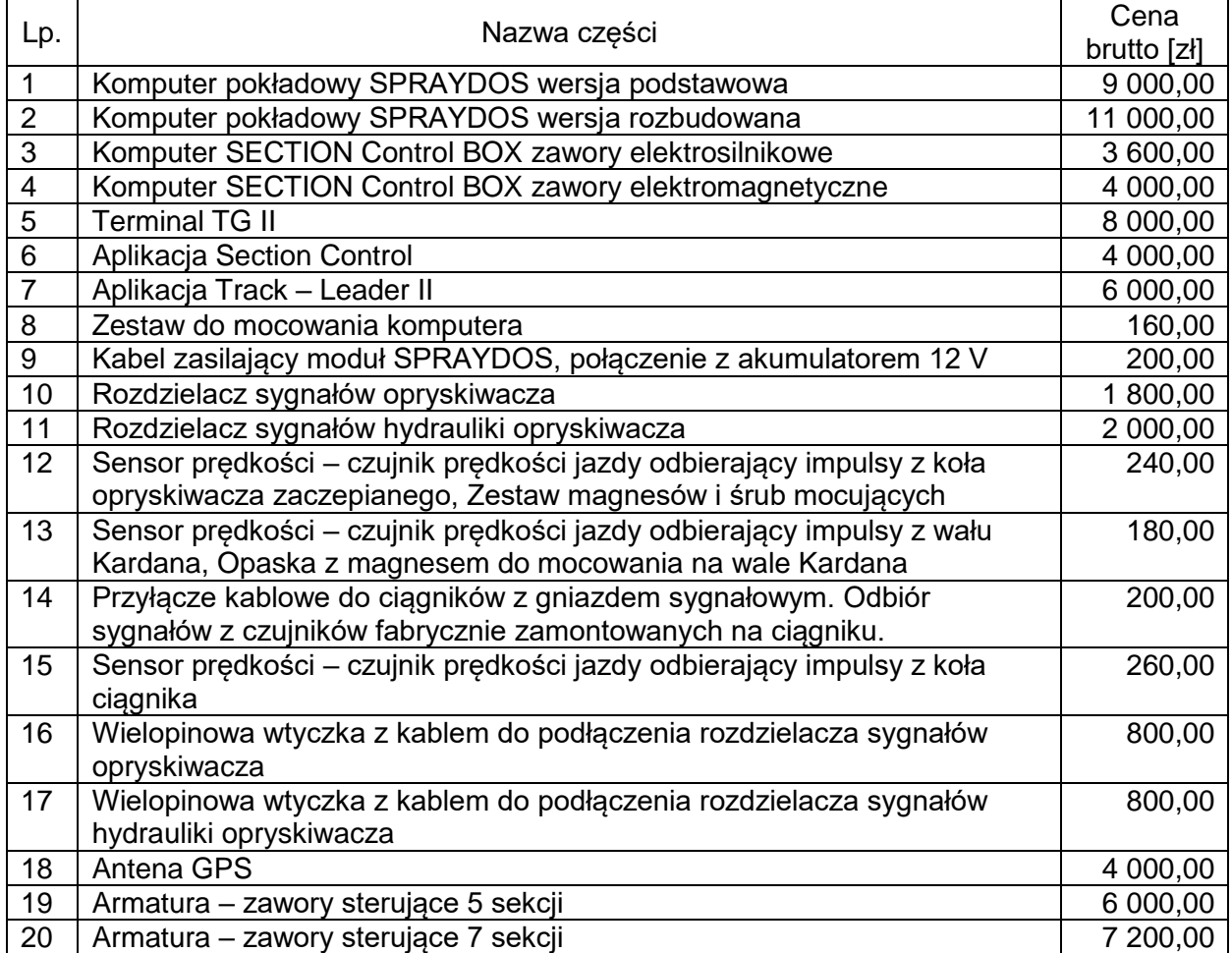

# **Czas przeznaczony na wykonanie zadania wynosi 180 minut.**

# **Ocenie podlegać będzie 6 rezultatów:**

- warunki techniczne montażu sensora prędkości Tabela 5 i Tabela 6,
- wskazane urządzenie do którego należy podłączyć sensor prędkości Tabela 7,
- wprowadzone dane do komputera SPRAYDOS Tabela 8,
- wprowadzona liczba sekcji roboczych opryskiwacza i liczba rozpylaczy Tabela 9,
- kalkulacja kosztów modernizacji opryskiwacza z wykorzystaniem komputera SPRAYDOS Tabela 10,
- kalkulacja kosztów doposażenia o urządzenia niezbędne do korzystania z systemu GPS podczas oprysku – Tabela 11.

#### **Tabela 5. Warunki techniczne montażu sensora prędkości**

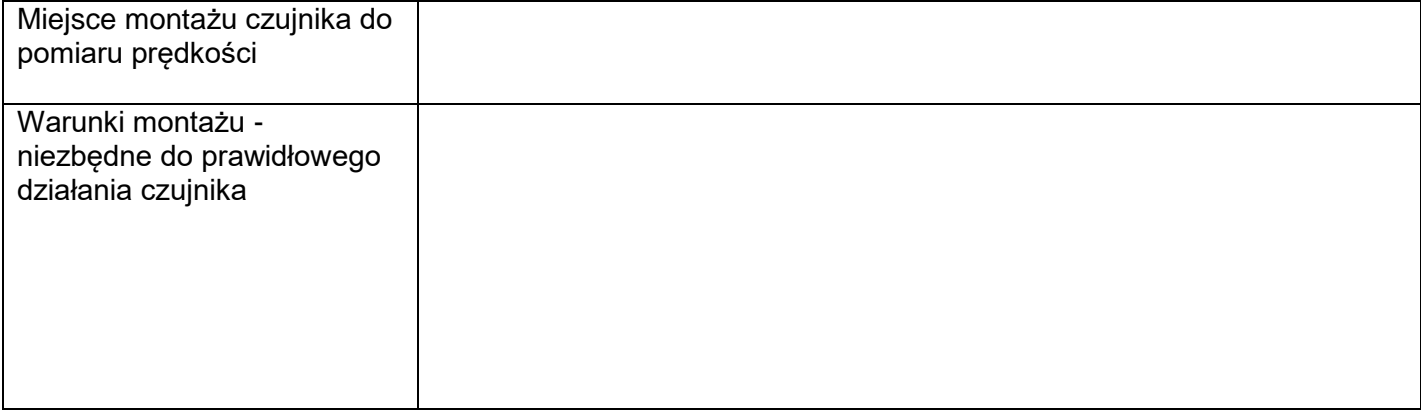

#### **Tabela 6. Dobór minimalnej liczby magnesów**

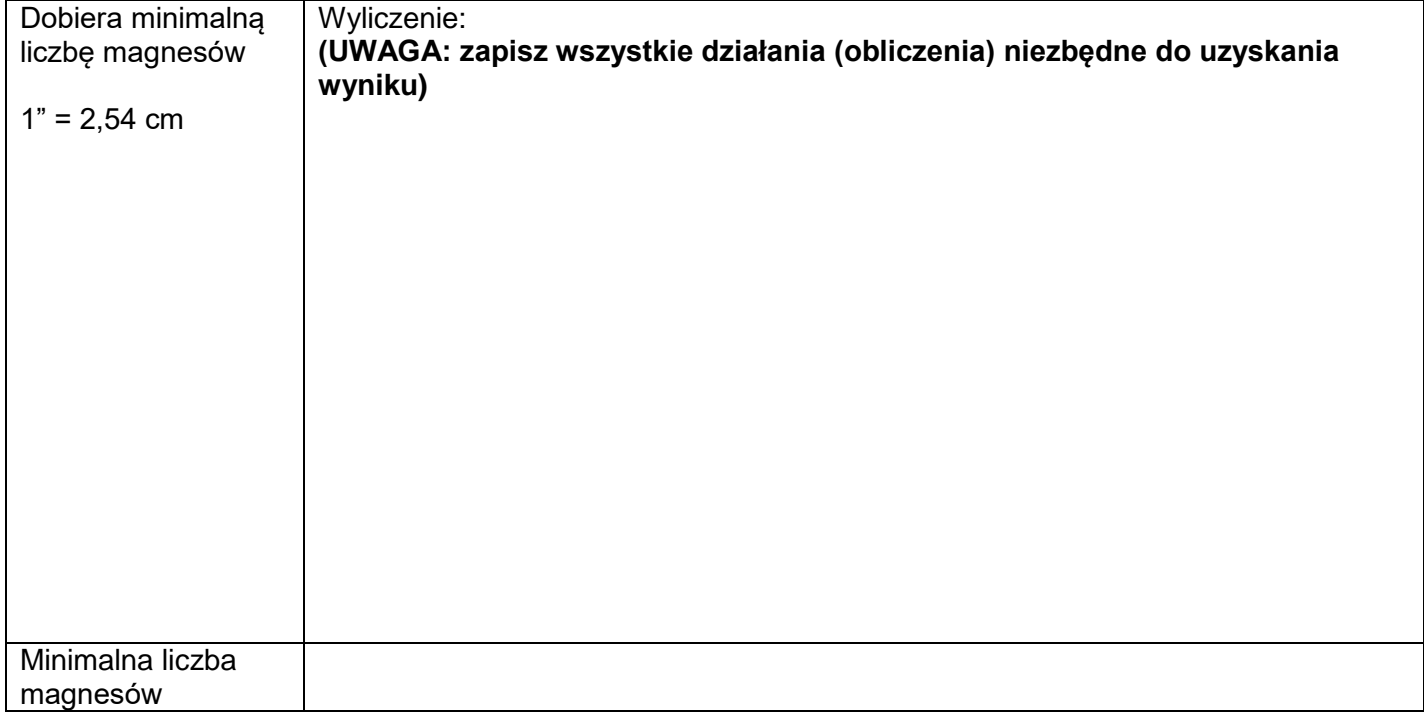

#### **Tabela 7. Wskazane urządzenie do którego należy podłączyć sensor prędkości**

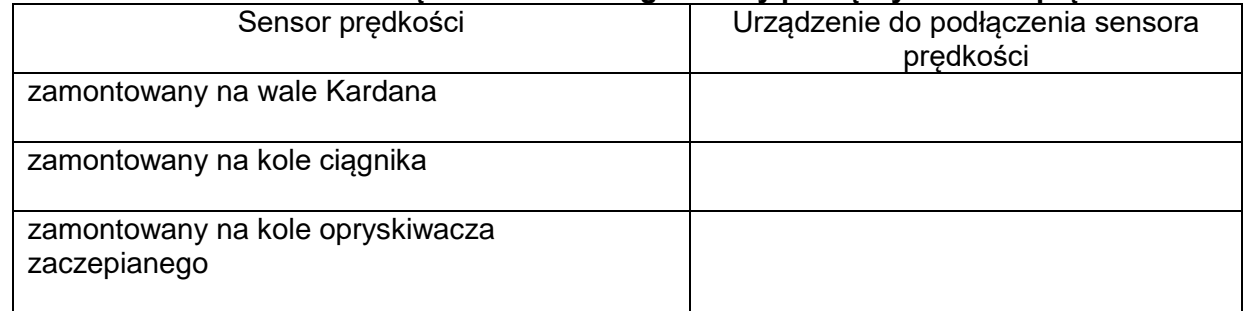

# **Uwaga dotyczy tabeli 8 i 9**

W opisie postępowania proszę wpisać numery przycisków zgodnie z rysunkiem 5.

**CAN** 

G T

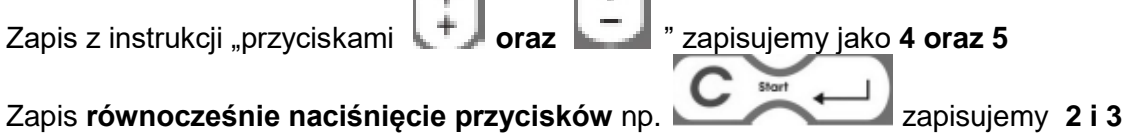

Zapisane numery przycisków oddzielamy przecinkami Wprowadzaną cyfrę zero zapisujemy "0"

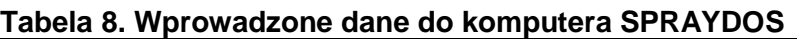

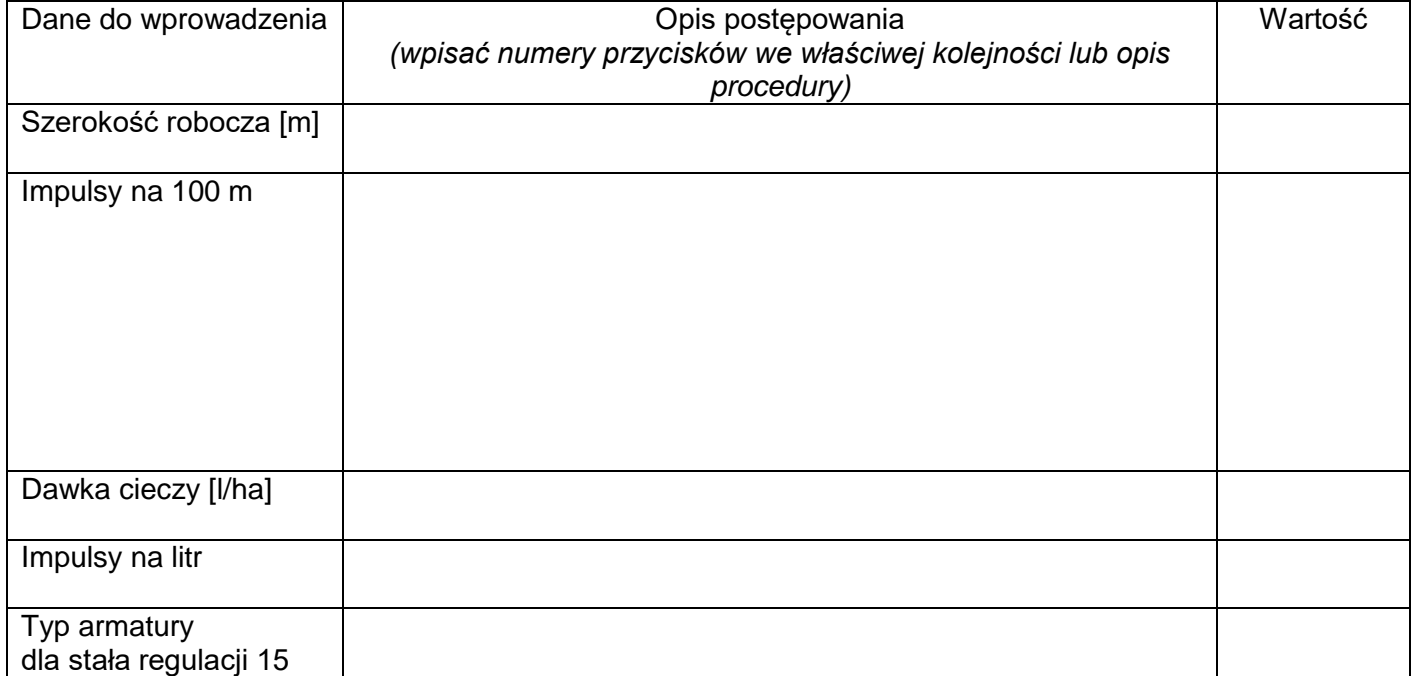

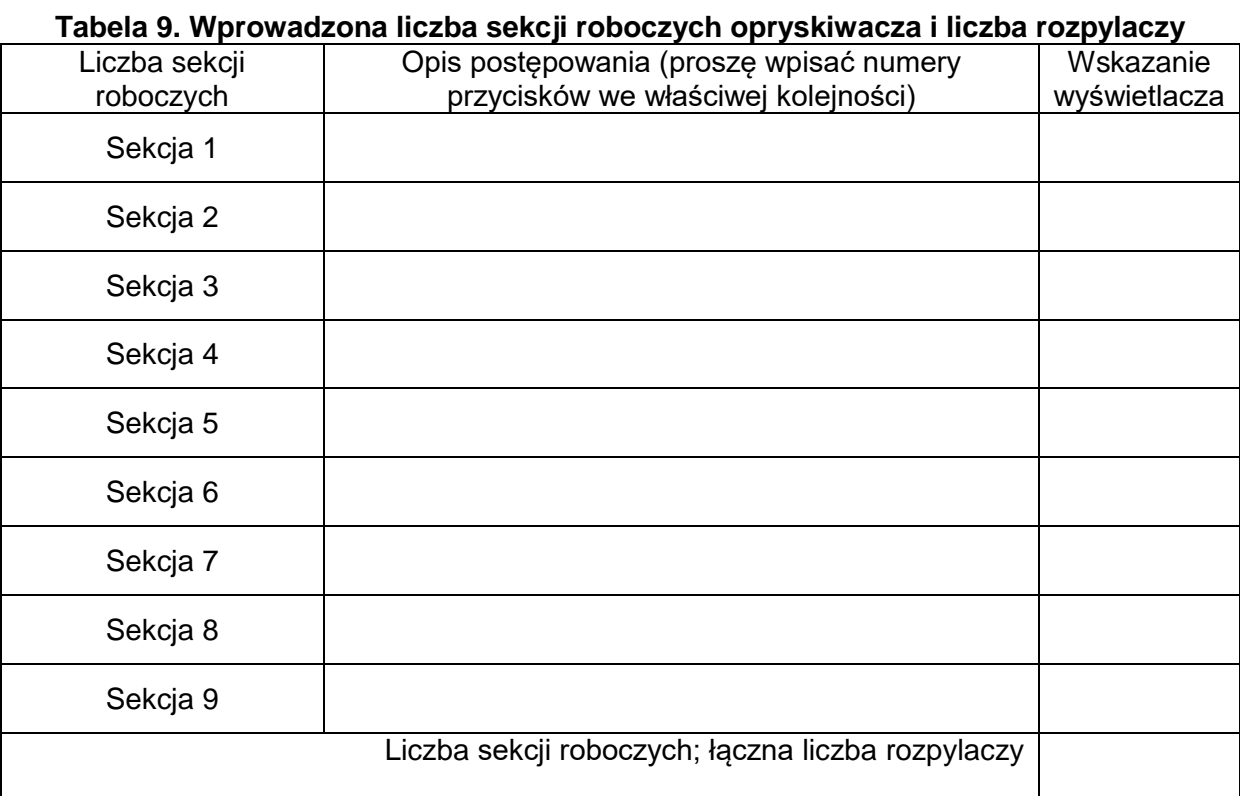

# **Tabela 10. Kalkulacja kosztów modernizacji opryskiwacza z wykorzystaniem komputera SPRAYDOS**

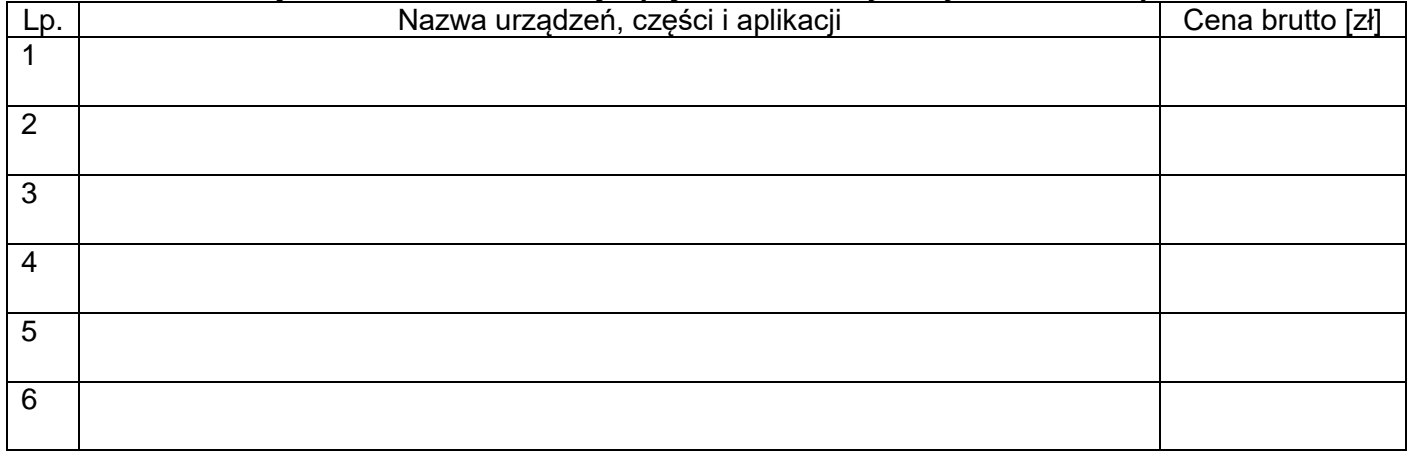

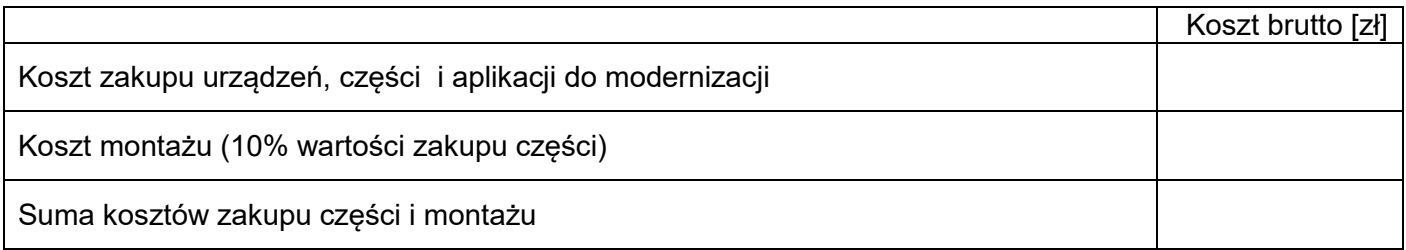

# **Tabela 11. Kalkulacja kosztów doposażenia o urządzenia niezbędne do korzystania z systemu GPS podczas oprysku**

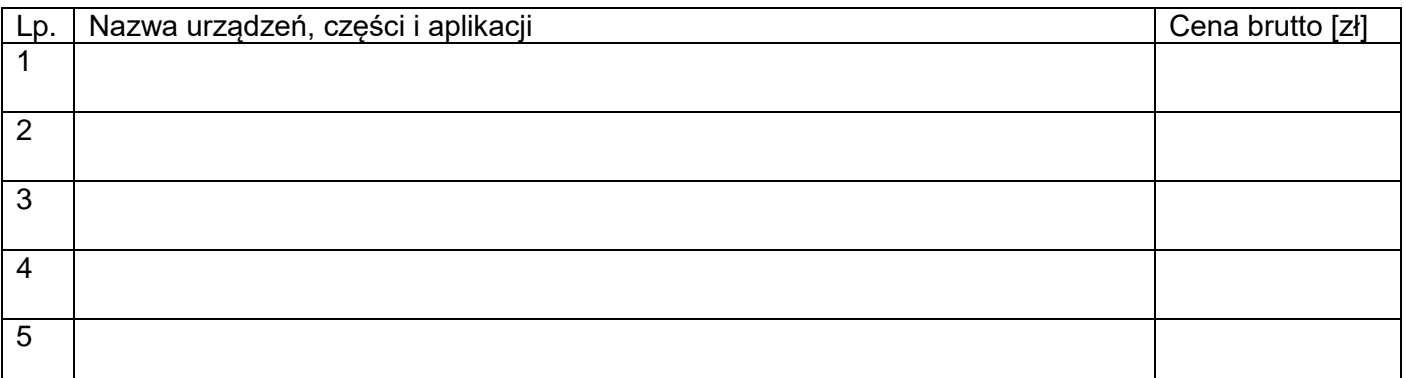

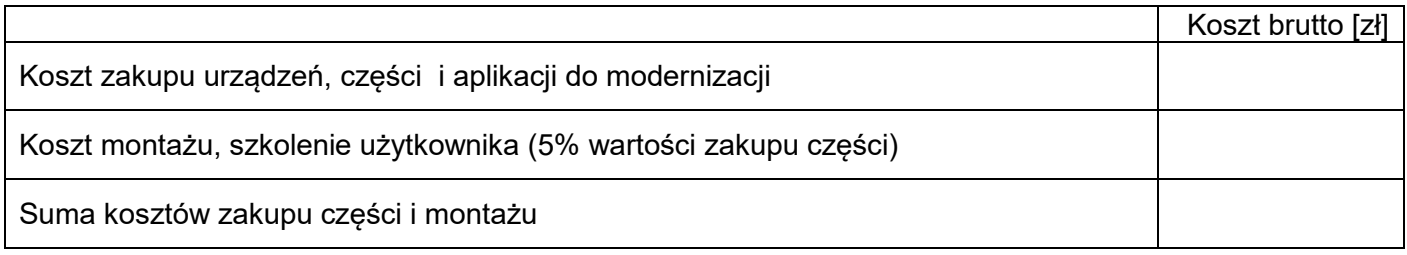